**IMS Health & Quintiles are now** 

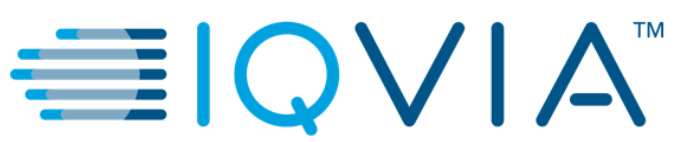

# Coupa サプライヤーポータル

よくある質問 (FAQ)

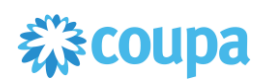

# A. 一般情報

#### **Q: Coupa** とは?

A: Coupa は、企業の支出に関する企業間取引(B2B)クラウドプラットフォームであり、リアル タイムの支出可視化、管理、コンプライアンス、およびアジリティによって、明確な効果をもたら します。新規注文書はすべて、Coupa プラットフォームから作成されます。

#### **Q: Coupa** サプライヤーポータルとは?

A: Coupa サプライヤーポータル(CSP)は、Coupa が提供するサプライヤービジネスネットワ ークであり、サプライヤーは注文の確認、請求書作成、カタログのアップロード、取引ステータ スの確認などを含め、事業取引を実行できます。

#### **Q: CSP** に参加するには、どれぐらい費用がかかりますか?

A: Coupa がサプライヤーに Coupa サプライヤーポータルの使用料を請求することはありませ  $\mathcal{L}_{\alpha}$ 

# **Q:** 私はすでに **Coupa** サプライヤーポータル(**CSP**)に登録しています。**CSP** プロファイルで **IQVIA** に接続するには、どうすればよいですか?

A: IQVIA 側から招待メールが届いているか、ご確認ください。メールには、あなたが CSP に 直接移動し、貴社と貴社の顧客としての IQVIA 間で自動接続を保証する特定のリンクが組み 込まれています。

招待メールを受け取るには、先に貴社が IQVIA の Coupa システムに追加されていなければ なりません。IQVIA の担当者にご連絡ください。その担当者が Coupa ポータルで自分の利用 可能な新規サプライヤー依頼書を使用し、貴社を追加する必要があります。承認が無事に完 了すると、招待メールが届きます。招待メールは、他の顧客で CSP への登録に以前使用して いたのと同じメールアドレス(管理者用メールアドレス)に送信する必要があることにご注意くだ さい。

#### **Q:** ほかにサポートが必要になった場合、だれに連絡すればよいですか?

A: 注文書や請求書の処理に関連する問題については、[procurement@iqvia.com](mailto:procurement@iqvia.com)からIQVIA の調達チームに、請求書の支払い関連の問題については、 [AccountsPayable@quintiles.com](mailto:AccountsPayable@quintiles.com)(EMEA)または[ap@quintiles.com](mailto:ap@quintiles.com)(アメリカ)からAPチーム にお問い合わせください。

# B. アカウント、ログイン、登録

#### **Q: IQVIA** にはどのように登録して接続すればよいですか?

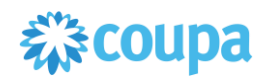

A: CSP に参加するには、招待を依頼する必要があります。招待メールを受け取るには、先に 貴社が IQVIA の Coupa システムに追加されていなければなりません。IQVIA の担当者にご 連絡ください。その担当者が Coupa ポータルで自分の利用可能な新規サプライヤー依頼書を 使用し、貴社を追加する必要があります。承認が無事に完了すると、招待メールが届きます。 受け取ったリンクを使用して登録すると、IQVIA に自動的につながります。

## **Q: Coupa** に参加するための招待メールがまだ届いていないのですが、なぜですか?

A: スパム/ゴミのメールフォルダーを調べてください。メールがスパム扱いされることがときどき あります。必ず、IQVIA が貴社の招待に使用したのと同じメールアドレスを使用して登録してく ださい。それでも招待メールが見つからない場合は、[procurement@iqvia.com](mailto:procurement@iqvia.com) までご連絡くだ さい。

# **Q:** どこから **CSP** にサインインすればよいですか?

A: ウェブブラウザを開き、URL([http://supplier.coupahost.com](http://supplier.coupahost.com/))を開きます。次の画面が表示 されるので、認証情報を入力して CSP にログインしてください。ログイン情報は IQVIA に提供 していただいたものになります。

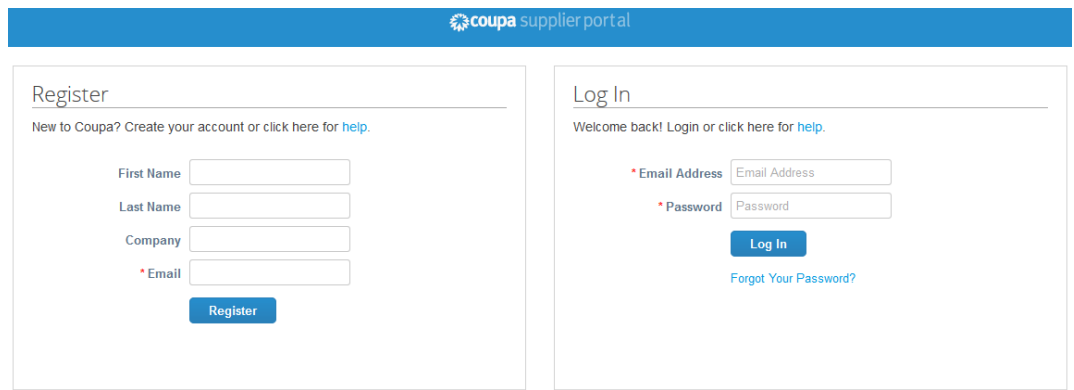

# **Q:** どうすれば、**IQVIA** につながっていることがわかりますか?

A: CSP にサインインすると、ページ右下の最新の顧客のところに、「IQVIA」が表示されます。

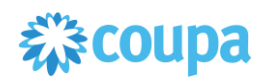

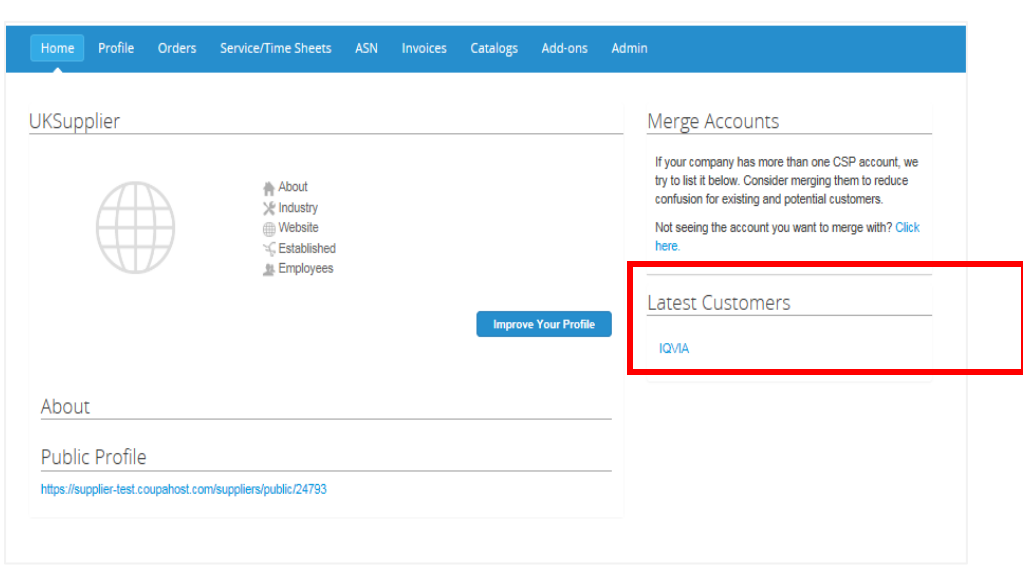

顧客のセクションに IQVIA が表示されない場合は、IQVIA が招待に使用したのとは別のメー ルアドレスを使用して、CSP に登録したことが考えられます。

## **Q:** 自分の **CSP** アカウントを取り消すには、どうすればよいですか?

A: 今後、IQVIA と取引なさらないのであれば、[procurement@iqvia.com](mailto:procurement@iqvia.com) から調達チームに依 頼し、システムで無効にしてもらってください。

## **Q: CSP** からロックアウトされた場合は、どうすればよいですか?

A: 二要素認証を使用して、詐欺から身を守ってください。

6桁のバックアップのバリデーションコードがない場合は、[procurement@iqvia.com](mailto:procurement@iqvia.com) から IQVIA の調達チームにご連絡ください[。宣言フ](https://success.coupa.com/%40api/deki/files/3858/Declaration.docx?revision=1)ォームへの記入と身元確認のため、写真付き身 分証、パスポート、または CSP ログインメールの提出をお願いすることになります。

# **Q:** 二要素認証コードを忘れた、コードが機能しない、またはデバイスを紛失した場合、どうす ればログインできますか?

A: 二要素認証コードがないためにログインできない場合は、まず、Google Authenticator また はテキストメッセージ(SMS)対応デバイスを使用して新しいコードを取得する、または最初に CSP に登録するときに、コピーするか書き留めるように指示されたバックアップコードを使用す ることによって、コードの検索と復元を試みます。

コードを紛失した場合は、[supplier@coupa.com](mailto:supplier@coupa.com) にご連絡ください。貴社と IQVIA の支出関連 取引に関するセキュリティを確保するために、身元を証明するものを提出していただく必要が あります。

**Q:** 自分の **CSP** アカウントの管理者**/**オーナーではない場合で、なおかつ、ログインできない、 または全面的なアクセス権がないという場合は、どうすればよいですか?

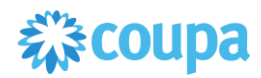

A: 管理者(全面的なアクセス権を持っている同僚)に連絡し、アカウントを有効にしてもらうか、 または権限を設定してもらってください。

# **Q:** 二要素認証を有効にするには、どうすればよいですか?

A: CSP にログイン後、ページ右上にある自分のログイン名のところで、Account Settings(ア カウント設定)に移動し、二要素認証を有効にします。

# **Q:** 二要素認証を無効にするには、どうすればよいですか?

A: ページ右上にある自分のログイン名のところで、Account Settings(アカウント設定)から二 要素認証を無効にできます。

C. 管理

# **Q:** 職員を追加するには、どうすればよいですか?

A: メインメニューで Admin(管理)タブをクリックします。Users(ユーザー)タブで、Invite User (ユーザーの招待)ボタンをクリックします。ウィンドウが開くので、必要な情報を入力します。同 じサプライヤーポータルの各種機能にアクセスするユーザーを複数設定できるオプションがあ ります。

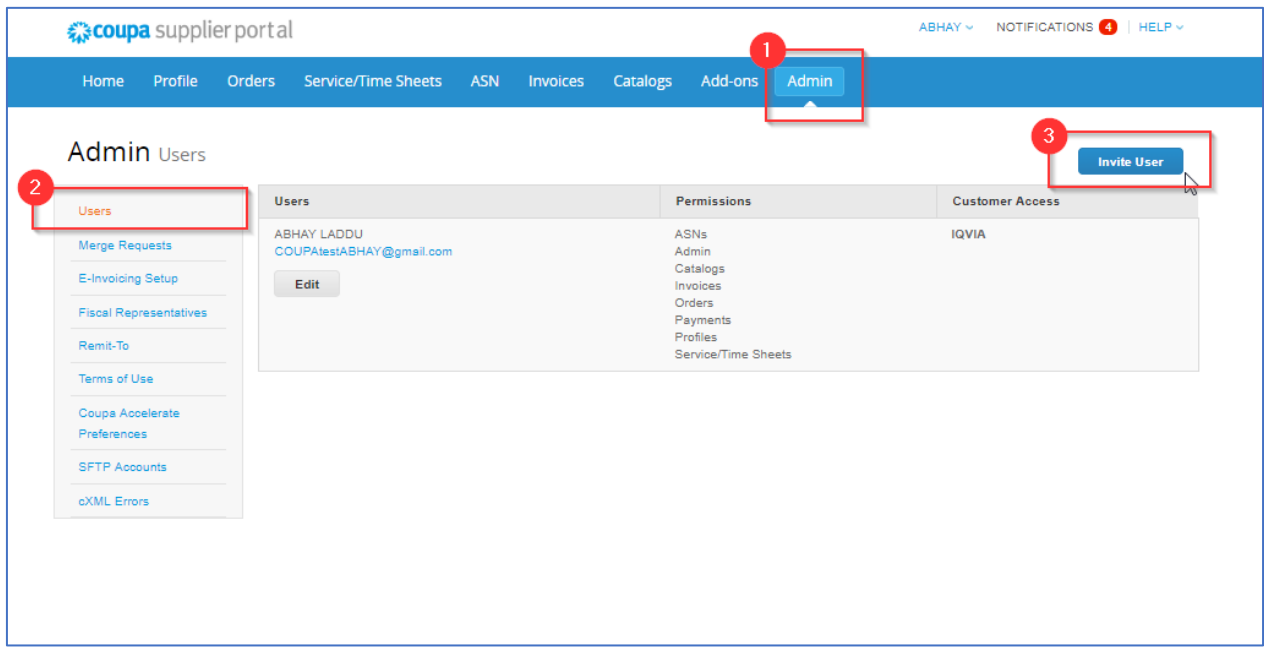

# **Q: PO/**請求書にアクセスできないのは、どうしてですか?

A: メインメニューで、Admin(管理)タブをクリックし、適切な職務と役割に対して、自分にアクセ ス権があるか調べます。アクセス権はあるが、適切な役職または顧客がないという場合は、役 職または顧客を追加します。アクセス権が与えられていない場合は、貴社の管理担当者(全面

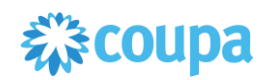

的なアクセス権がある同僚)に依頼し、適切な役職または顧客へのアクセス権を与えてもらい ます。

# **Q:** 自分のメールアドレスに **Coupa** から通知が届いていましたが、もう不要です。どうすれば よいですか?

A: 通知設定を変更するには、右上の Notification Preferences(通知設定)ボタンをクリックし ます。または、自分の名前のリンクと Notification Preferences(通知設定)リンクをクリックしま す。

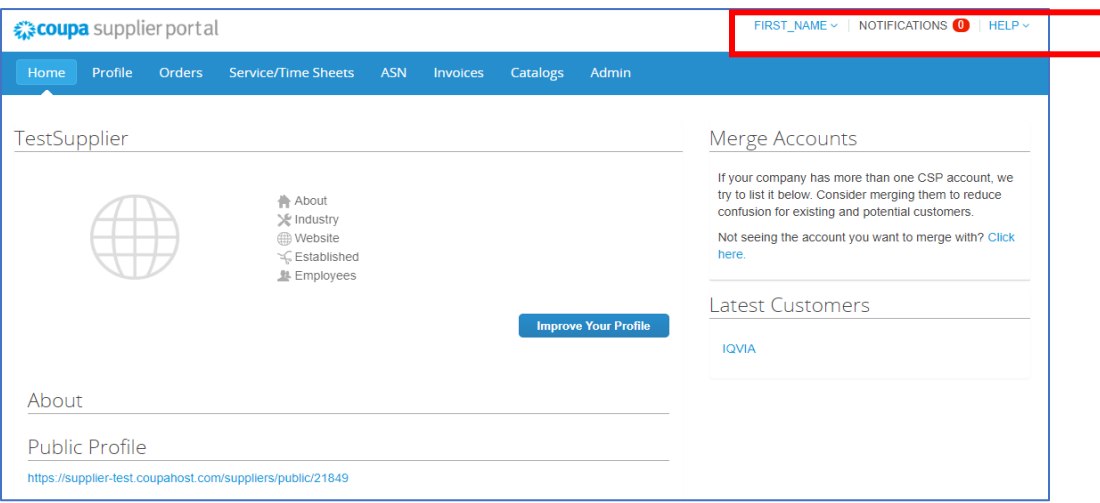

# **Q: COUPA** の設定で、メインのメールアドレス以外に、**PO** 用のメールアドレスを指定すること は可能ですか? 可能だとしたら、メインのアドレスにもやはり **PO** が届くのでしょうか?

A: はい、PO 用に別個のメールアドレスをメインのメールアドレスとともに設定することができま す。メインのメールアドレスでは、PO を受信できなくなり、PO が届くのは PO 用のアドレスの みになります。

# D. 請求書

# **Q:** 請求書を作成するには、どうすればよいですか?

A: メインメニューで Orders(注文)タブをクリックします。複数の Coupa の顧客に接続している 場合は、Select Customer(顧客選択)ドロップダウンメニューから IQVIA を選択します。表示 された PO のテーブルで、請求対象となる PO を選択し、黄色いコインをクリックして請求書を 作成します。詳細については、IQVIA の調達チームがウェブサイトに用意した、請求書処理の プレゼンテーションを開いてください。

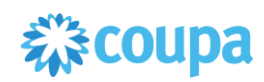

主:最初の請求書を作成する前に、法人と送金先住所(支払いを受けるために使用する特定 の住所)を追加することによって、電子請求書発行を設定する必要があります。詳細について は、請求書処理のプレゼンテーションをご覧ください。

# **Q:** 請求書は **Coupa** から手動でアップロードする必要があるのですか?

A: はい、請求書は Coupa を使用して手動でアップロードする必要があります。PDF バージョ ンは使用できません。注文書が作成されると、メール通知が届きます。数回クリックするだけ で、このメールから直接、請求書を送信できます。

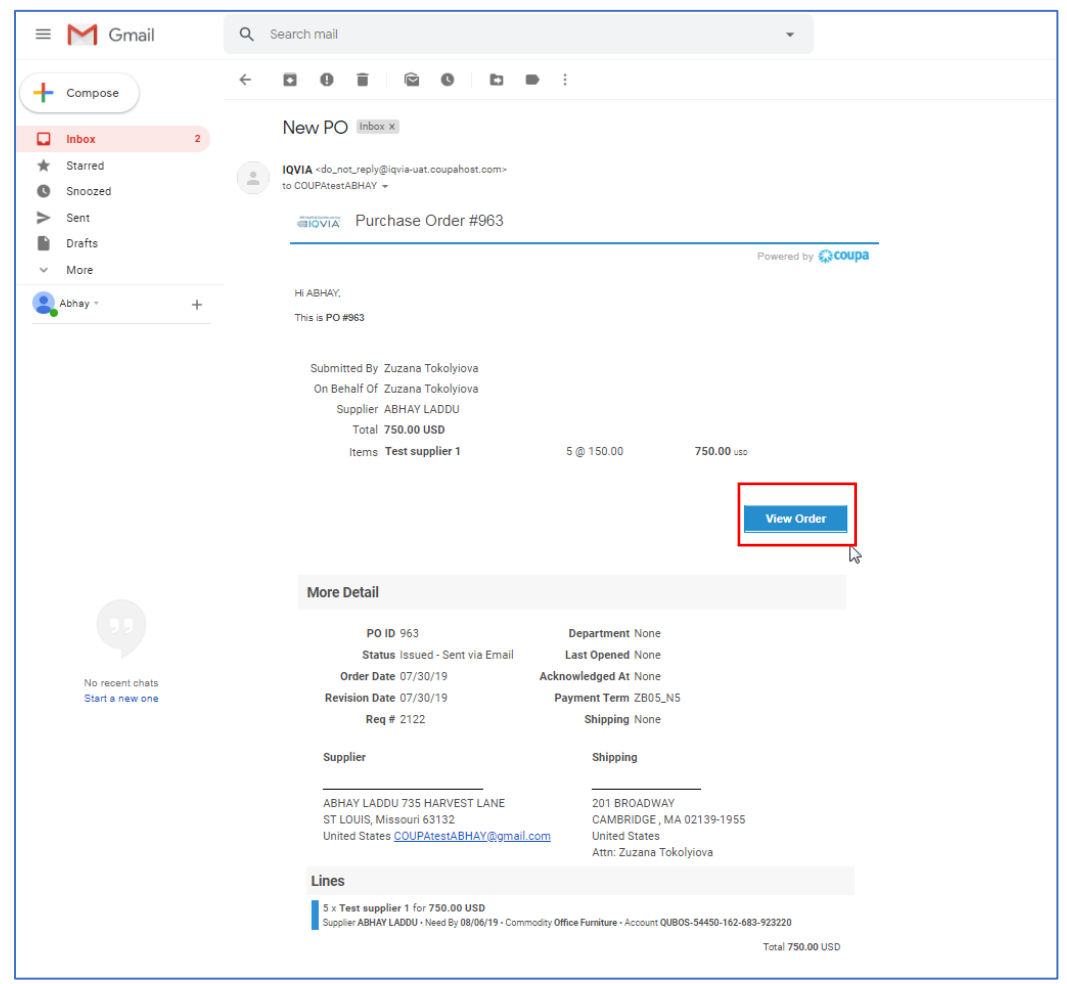

# **Q:** 請求書が登録されたどうか、どうすればわかりますか?

A: メインメニューで Invoice(請求書)タブをクリックします。まだ草稿のままになっている請求書 を探します。これを編集して送信する必要があります。そこになければ、請求書はシステム内 にありません。

# **Q:** 請求書に配送料を加算するには、どうすればよいですか?

A: 請求書の最下部または品目レベルで配送料を加算できます。

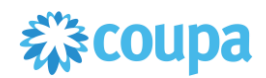

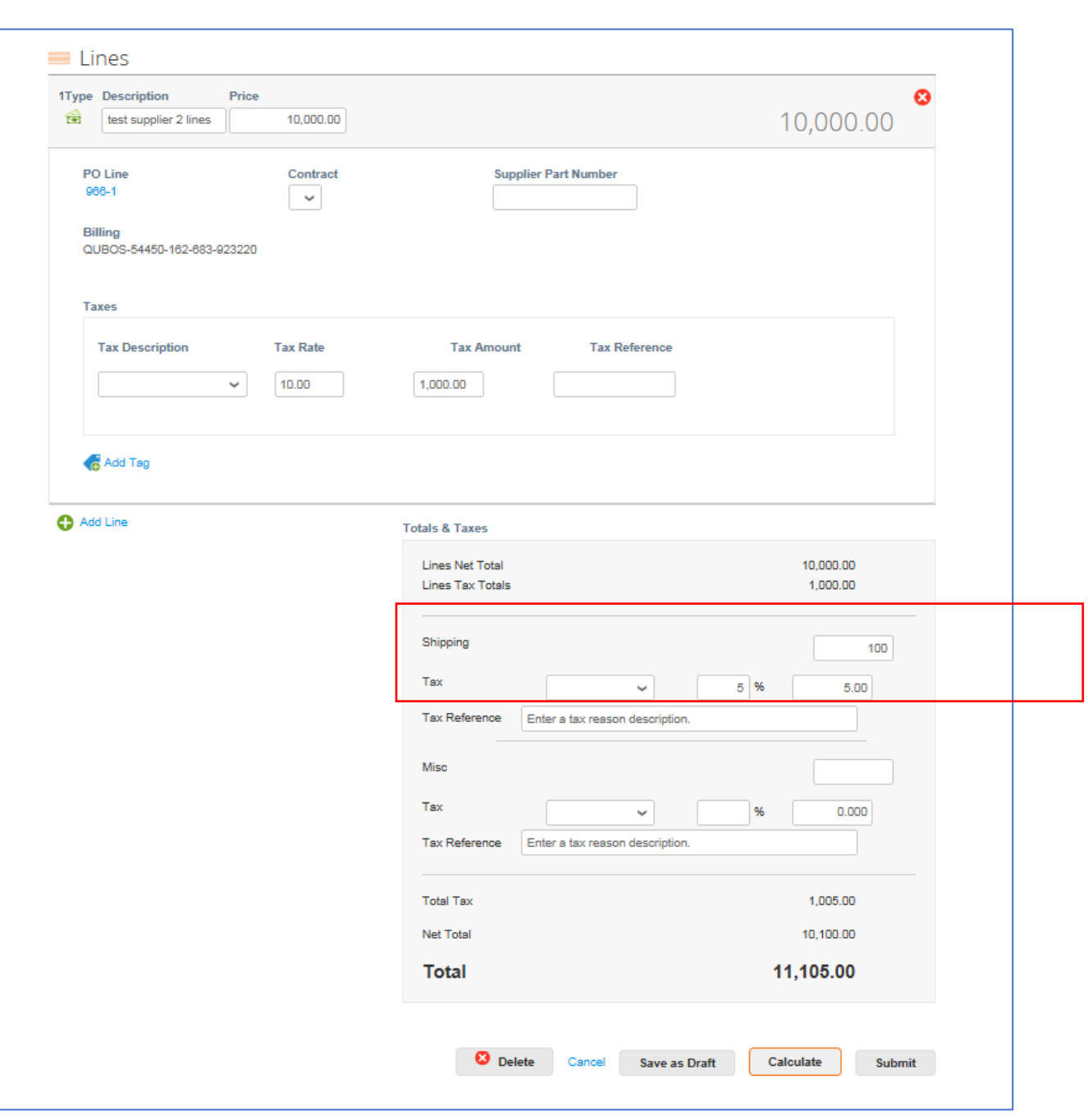

**Q:** 貸方に記入する、または請求済みの請求書を取り消すには、どうすればよいですか? 貸方を作成するには、負数を入力します。詳細については、請求書処理というプレゼンテーシ コンの貸方票の作成をご覧ください。いったん送信した請求書は、何があっても変更できませ  $\mathcal{L}_{\circ}$ 

**Q:** 請求書で部分請求を行うには、どうすればよいですか?

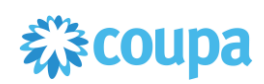

A: 1 件の PO に対して、請求を繰り返すことができます。金貨のアイコンをクリックし、請求書 に記載する金額/数量を入力すればよいだけです。

#### **Q:** 請求書の編集、取り消し、または削除ができないのはなぜですか?

A: いったん送信した請求書は、何があっても変更できません。これにより、請求書処理の整合 性が保証されます。

ただし、次のオプションがあります。

- 1. EMEA グループの場合は [AccountsPayable@quintiles.com](mailto:AccountsPayable@quintiles.com) から、アメリカの場合は [ap@quintiles.com](mailto:ap@quintiles.com) から IQVIA AP チームに依頼し、既存の請求書を却下または取り消して もらいます。その後、新たに作成できます。
- 2. 新規入金伝票を作成して IQVIA の貸方に元の値を記入し、さらに新規請求書を作成し ます。

#### **Q:** 請求書が却下された場合は、どうすればよいですか?

A: 新たな請求書を作成し、却下されたものと差し替えればよいだけです。

#### **Q:** 請求書が承認されたら、次は何をすればよいですか?

A: 何もありません。請求書は IQVIA のキューに入り、設定された支払い条件に基づいて支払 いが行われます。

# **Q: IQVIA** に請求書を送るには、その前に **CSP** で注文書を確認する必要がありますか? A: はい。

#### **Q: Export to**(エクスポート先)ボタンはどのように機能しますか?

A: CSV ファイル/Excel 文書に行をエクスポートする、または正規の請求書を圧縮(.zip)ファイ ルとして一括エクスポートすることができます。エクスポートできる最大行数のデフォルトは 200,000 です。

注:正規の請求書をエクスポートする場合、請求書の件数またはファイルサイズに制限はあり ません。

500 行未満のテーブルをエクスポートすると、ご使用のコンピュータにファイルが即時ダウンロ ードされます。テーブルに 500 行以上ある場合は、エクスポートされたファイルが圧縮され (zip)、メールで届きます。

#### **Q:** 「**VAT ID** の形式が無効」エラーが発生するのはなぜですか?

A: VAT 番号の前に、国コード(英国を表す GB など)を付加する必要があります。VAT 番号 は、国の ISO に従った形式にする必要があります(たとえば、GB508811745)。メインメニュー

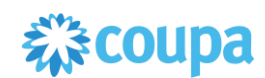

で、Admion(管理)タブをクリックし、E-Invoicing Setup(電子請求書発行の設定)で、正しい VAT ID を指定して法人を追加します。

## **Q:** 請求書には、どのようなタイプのファイルを添付できますか?

A: 請求書を画像スキャンする場合、添付ファイルは次のタイプにする必要があります。PNG、 GIF、JPG、JPEG、PJPEG、TIFF、または PDF です。個々の添付ファイルの最大容量は 100 MB ですが、パフォーマンスの点から、添付ファイルのサイズを 16 MB 程度に抑えることを検 討してください。

# **Q:** 未払いの請求書がある場合は、どうすればよいですか?

A: 支払い情報に関するお問い合わせは、[AccountsPayable@quintiles.com](mailto:AccountsPayable@quintiles.com)(EMEA)または [ap@quintiles.com](mailto:ap@quintiles.com)(アメリカ)に直接お願いします。一部の支払い詳細については、Coupaの請 求文書に記載されている場合があります。また、通知設定で、メールでの支払い通知受領を選 択できます。

E. 注文

#### **Q: IQVIA** からの注文書を表示するには、どうすればよいですか?

A: メインメニューで、Orders(注文)タブをクリックします。複数の Coupa の顧客に接続してい る場合は、Select Customer(顧客選択)ドロップダウンメニューから IQVIA を選択します。注 文書の詳細については、PO 処理のプレゼンテーションを開いてください。

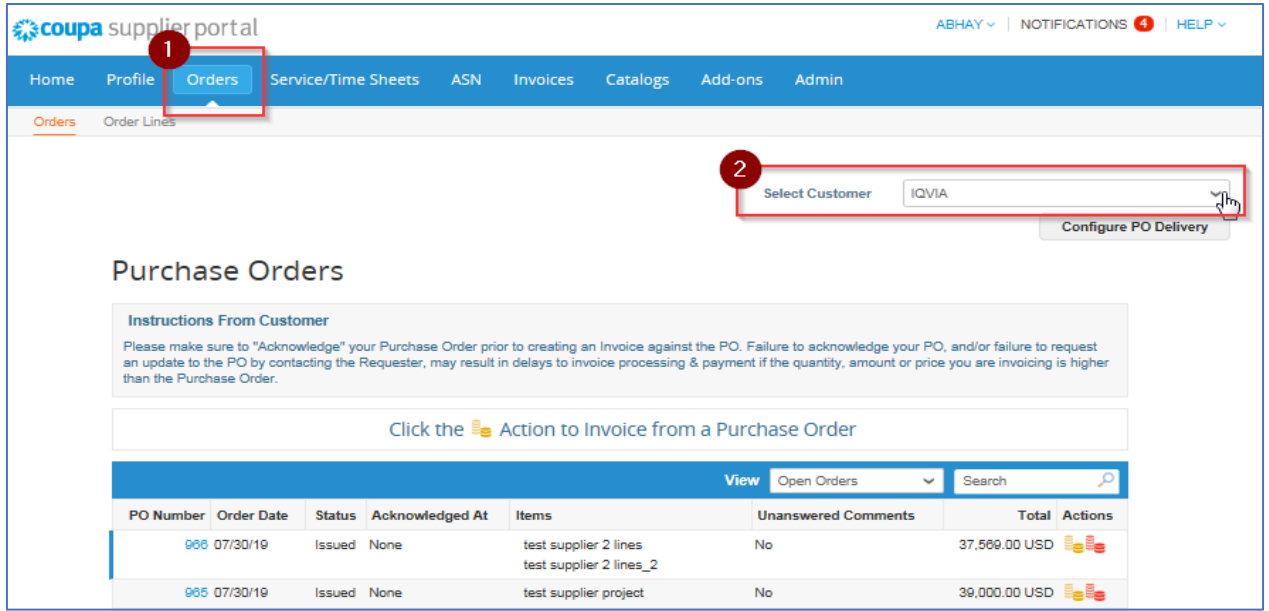

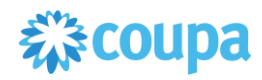

#### **Q:** 注文書の価格を変更するには、どうすればよいですか?

A: CSP を使用して PO の価格を変更することはできません。PO の注文を変更する必要があ る場合は、依頼者に相談してください。依頼者であれば変更できます。

#### **Q:** サプライヤーが **PO** を確認する目的は何ですか?

A: 注文書を受け取ったことを IQVIA に知らせることができます。

#### **Q:** 包括的な注文書に対して請求書を発行するには、どうすればよいですか?

A: 1 件の PO に対して、請求を繰り返すことができます。通常どおり、PO に対応する金貨のア イコンをクリックし、請求書に記載する金額を入力します。次回、PO に対して請求するときも、 まったく同じです。

# **Q:** どうすれば、顧客のインスタンスで、注文書の履歴(クローズ済み)を表示できますか? ハ ードクローズの **PO** とソフトクローズの **PO** 間の相違はどこにありますか?

A: IQVIA はクローズ済みの注文書について、情報を提供できます。サプライヤーと調達チー ム [procurement@iqvia.com](mailto:procurement@iqvia.com) はどちらも、「ソフトクローズ」、「ハードクローズ」を含め、PO のス テータスを確認できます。

ハードクローズの PO は再オープンできませんが、ソフトクローズの PO は、請求書または入 金伝票の提出が必要になった場合、または PO をクローズ済みにするのが時期尚早だった か、誤ってクローズ済みにしてしまった場合など、IQVIA の調達部門で再オープン可能です。ソ フトクローズの PO に対して請求書を発行することはできません。

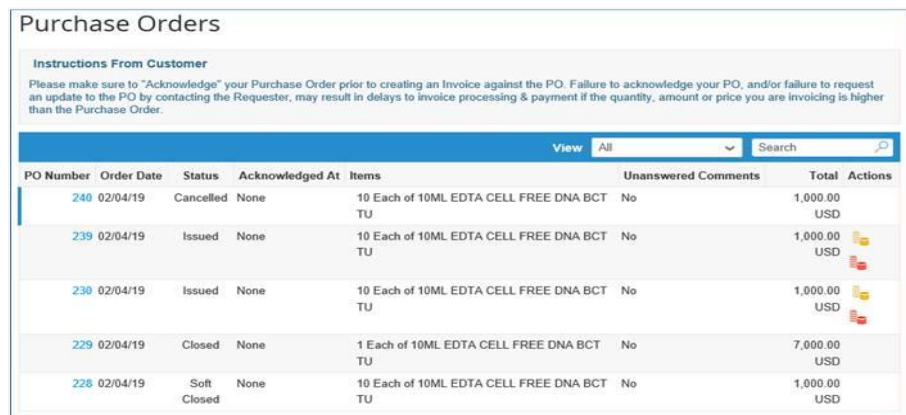

次のように、さまざまなタイプのステータスを含め、独自のビューを作成できます。

- 「Orders(注文)」タブをクリックします
- 表示された Orders(注文)ウィンドウで、顧客ドロップダウンリストから IQVIA を選択し ます
- ビューの作成を選択します

森coupa

• 条件セクションで、特定のステータスタイプを指定してビューを作成します

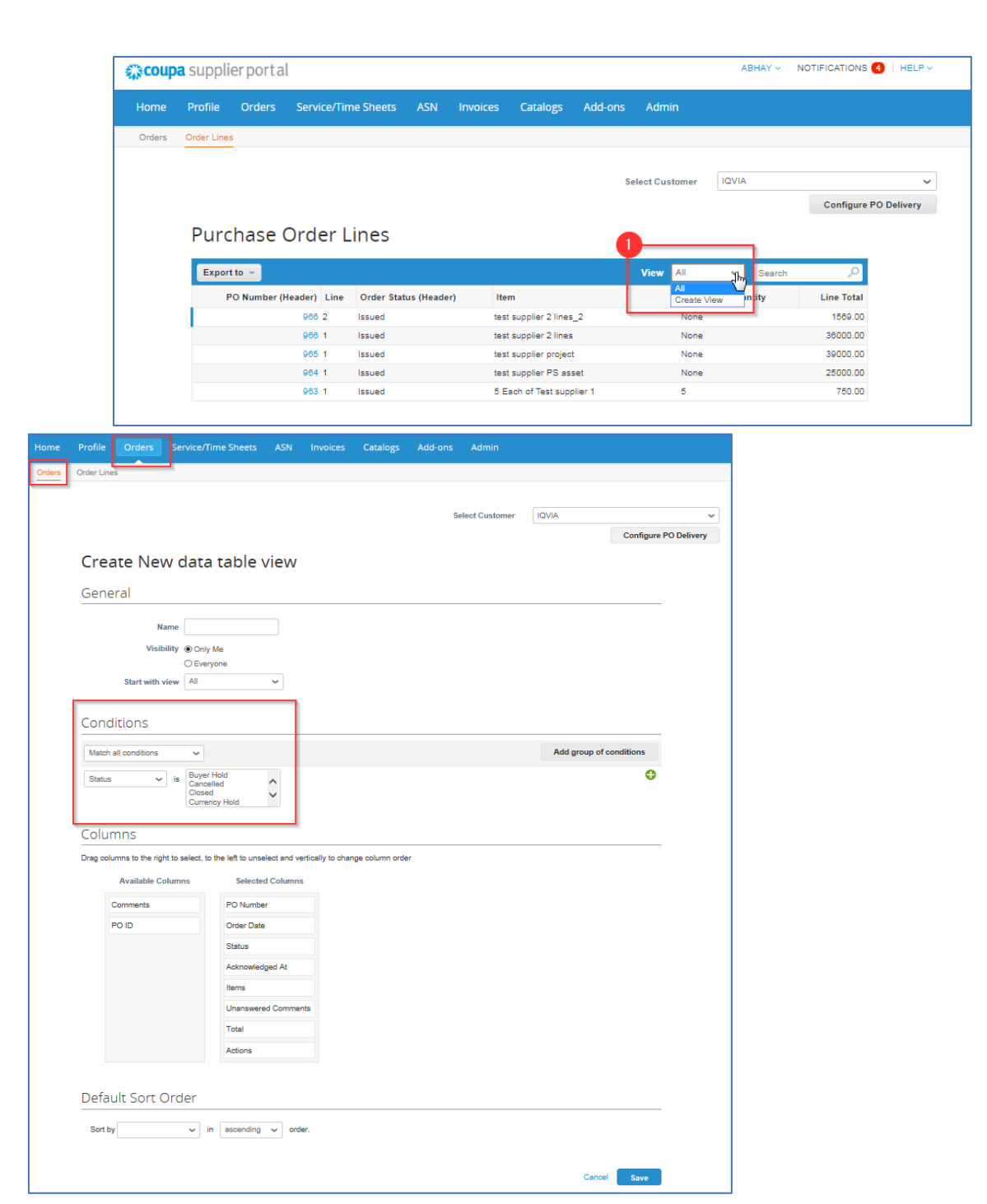

# **Q: PO** で利用可能な資金を確認するには、どうすればよいですか?

A: 注文書をクリックすると、請求書が発行済みのものを確認できます。ただし、確認できるの は、IQVIA AP チームが請求書を承認してからになります。

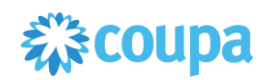

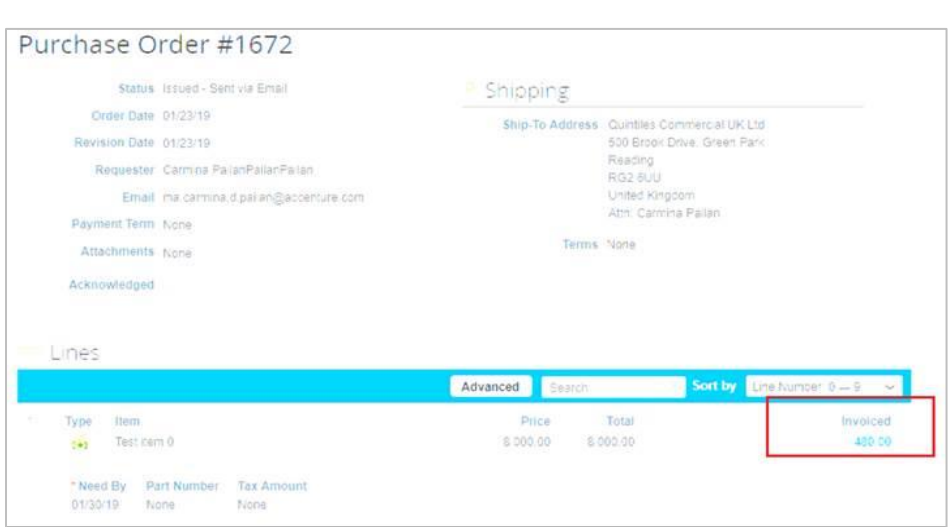

# F. その他

# **Q:** 支払い情報はどこで確認できますか?

A: 注文書が作成されたという通知が届いたのち、PO で確認できます。

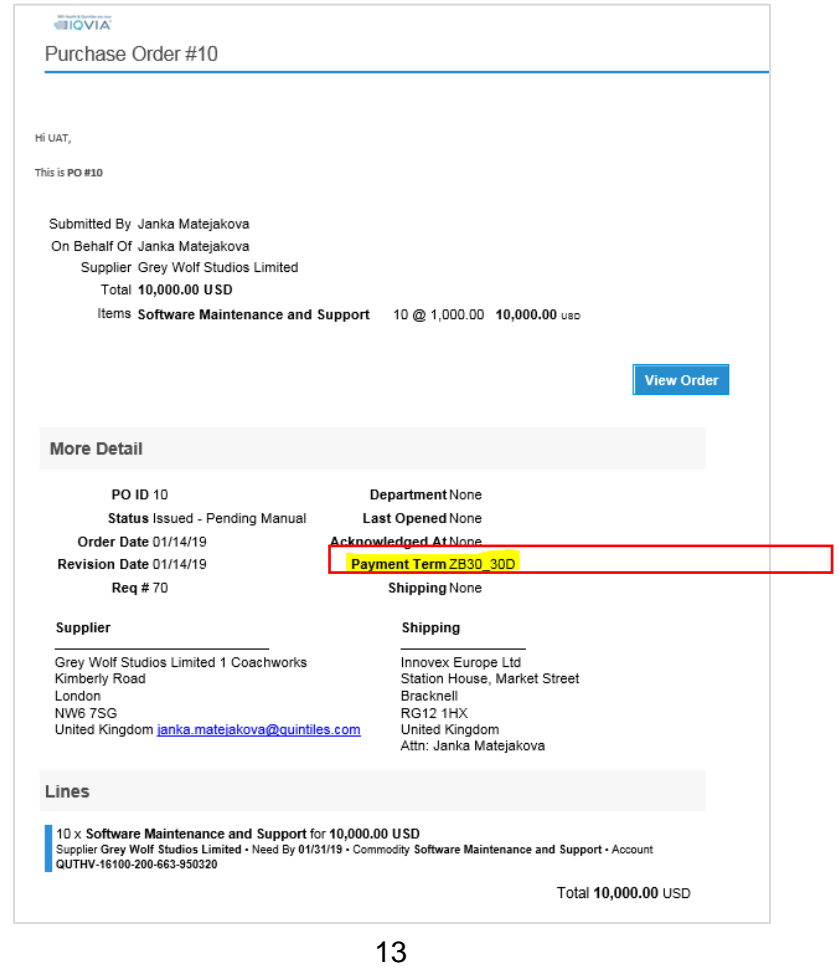

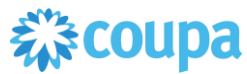

# **Q: CSP** を使用した場合、だれが支払ってくれるのですか?

A: Coupa を利用する IQVIA が引き続き、貴社に直接支払う責任を負います。Coupa がどこ かの代理として、サプライヤーに支払うことはありません。

## **Q:** 「保留中の受領書」とはどういうことですか?

A: このステータスは、IQVIA がシステムで商品/サービスの受領処理を行っている途中だとい うことを表します。IQVIA が受領書を入力したのちに、それに対して請求書の照合が行われま す。

# **Q: CSP** の情報はアーカイブに保存されますか?

A: いいえ、CSP の情報がアーカイブに保存されることはありませんが、情報には CSP アカウ ントがあるかぎり、アクセスできます。

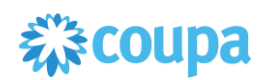